# Çalıştırma Talimatları FieldPort SFP20

IO-Link cihazlarının konfigürasyonu için USB arayüzü

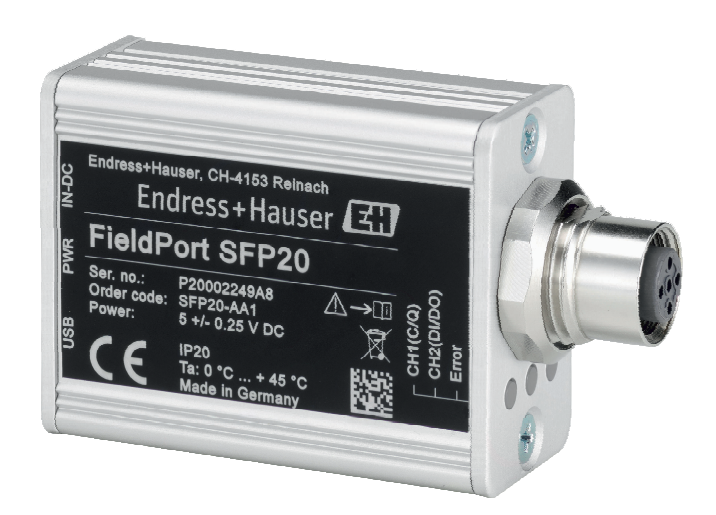

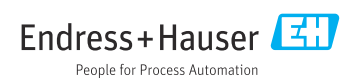

# Revizyon geçmişi

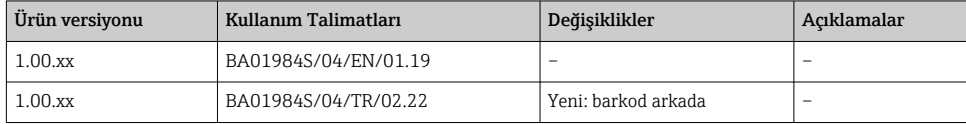

# İçindekiler

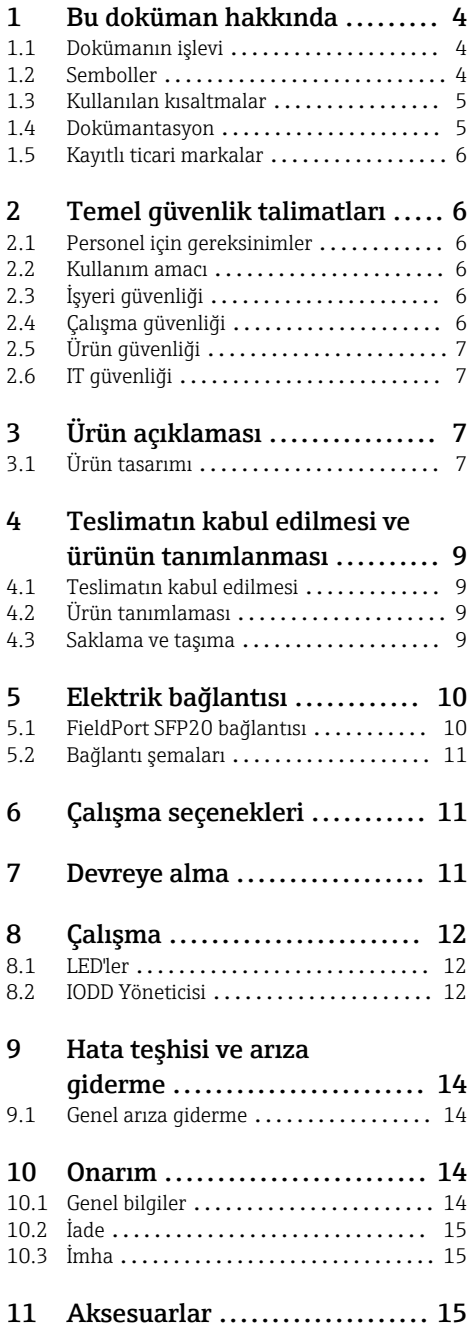

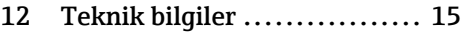

# <span id="page-3-0"></span>1 Bu doküman hakkında

### 1.1 Dokümanın işlevi

Bu Kullanım Talimatları aşağıdakiler dahil olmak üzere cihazın kullanım ömrünün çeşitli aşamalarında gereken tüm bilgileri içerir:

- Ürün tanımlaması
- Teslimatın kabul edilmesi
- Saklama
- Kurulum
- Bağlantı
- Çalışma
- Devreye alma
- Arıza giderme
- Bakım
- İmha

### 1.2 Semboller

#### 1.2.1 Güvenlik sembolleri

#### **A** TEHLİKE

Bu sembol sizi tehlikeli bir durum konusunda uyarır. Bu durumun giderilememesi, ciddi veya ölümcül yaralanma ile sonuçlanacaktır.

#### **UYARI**

Bu sembol sizi tehlikeli bir durum konusunda uyarır. Bu durumun önlenememesi ciddi veya ölümcül yaralanmalar ile sonuçlanabilir.

#### **A** DİKKAT

Bu sembol sizi tehlikeli bir durum konusunda uyarır. Bu durumun önlenememesi küçük veya orta ölçekli yaralanmalar ile sonuçlanabilir.

#### **DUYURU**

Bu sembol kişisel yaralanma ile sonuçlanmayan prosedürler veya diğer gerçekler ile ilgili bilgiler içerir.

#### 1.2.2 Çeşitli bilgi tiplerinin sembolleri

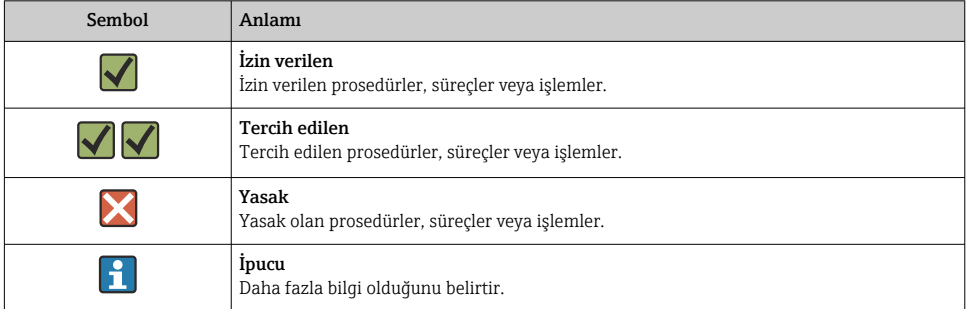

<span id="page-4-0"></span>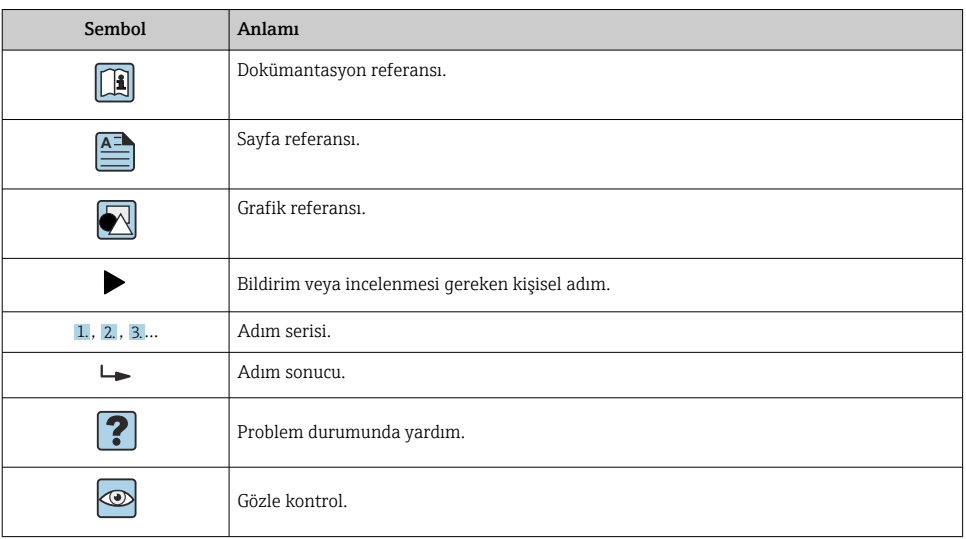

#### 1.2.3 Grafiklerdeki semboller

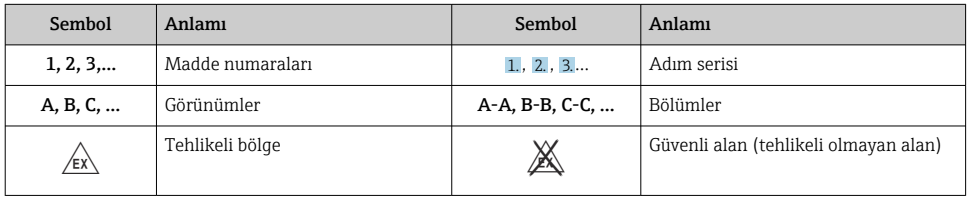

## 1.3 Kullanılan kısaltmalar

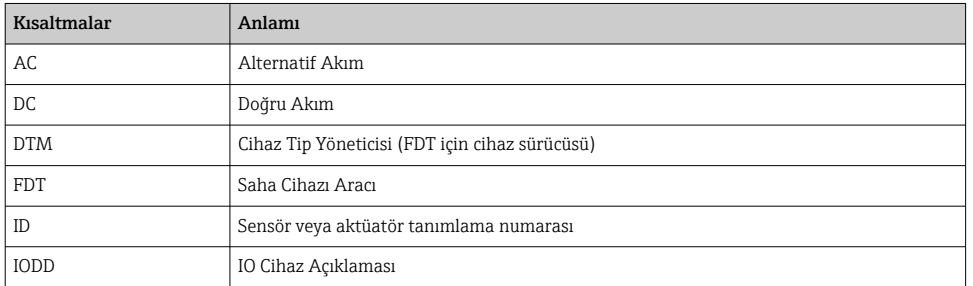

### 1.4 Dokümantasyon

#### FieldPort SFP20

Teknik Bilgiler TI01489S/04/EN

### <span id="page-5-0"></span>1.5 Kayıtlı ticari markalar

IO-Link®, IO-Link Community c/o PROFIBUS User Organization, (PNO) Karlsruhe/ Germany'ye ait tescilli bir ticari markadır - www.io-link.com

Tüm diğer marka ve ürün isimleri ilgili şirketlere ve organizasyonlara ait ticari ve tescilli ticari markalardır.

## 2 Temel güvenlik talimatları

### 2.1 Personel için gereksinimler

Kurulum, devreye alma, hata teşhisi ve bakım personeli şu gereksinimleri karşılamalıdır:

- ‣ Eğitimli kalifiye uzmanlar, bu işlev ve görev için gereken niteliklere ve ehliyete sahip olmalıdır.
- ‣ Personel tesis sahibi/operatörü tarafından yetkilendirilmiş olmalıdır.
- ‣ Federal/ulusal düzenlemeler konusunda bilgi sahibi olmalıdır.
- ‣ Çalışmaya başlamadan önce: personelin kılavuzdaki talimatları ve tamamlayıcı dokümantasyon yanı sıra sertifikaları (uygulamaya bağlı olarak) da okuyup anlaması gerekir.
- ‣ Personel talimatları takip etmeli ve genel politikalara uymalıdır.

Operasyon personeli şu gereksinimleri karşılamalıdır:

- ‣ Personel tesisin sahibi veya operatörü tarafından yetkilendirilmiş ve gerekli eğitim sağlanmış olmalıdır.
- ‣ Personel bu kılavuzdaki talimatlara uymalıdır.

### 2.2 Kullanım amacı

FieldPort SFP20, IO-Link özelliği etkinleştirilmiş cihazları dizüstü bilgisayara veya tablete bağlama olanağı sunar.

FDT uygulamasıyla birlikte kullanıldığında FieldPort SFP20 şu fonksiyonları sunar:

- Mevcut parametre değerlerinin okunması
- Cihazların konfigürasyonu
- Ölçülen mevcut değerlerin ve diğer proses değerlerinin okunması

FieldPort SFP20 sürekli çalışma için uygun değildir.

### 2.3 İşyeri güvenliği

Cihaz ile çalışırken:

‣ Ulusal yasal düzenlemelere uygun kişisel koruyucu ekipman giyin.

### 2.4 Çalışma güvenliği

Yaralanma tehlikesi!

- ‣ Cihaz yalnızca hata bulunmayan, uygun teknik koşullarda çalıştırılmalıdır.
- ‣ Cihazın parazit olmadan çalıştırılmasından operatör sorumludur.

#### <span id="page-6-0"></span>Cihaz üzerindeki değişiklikler

Cihaz üzerinde izin verilmeyen modifikasyonların yapılması yasaktır ve öngörülemeyen tehlikelere neden olabilir:

‣ Buna rağmen modifikasyon yapmak gerekiyorsa Endress+Hauser'e danışın.

#### Onarım

Sürekli iş güvenliği ve güvenilirlik için:

‣ Onarımlar sadece üretici tarafından yapılmalıdır.

### 2.5 Ürün güvenliği

Bu cihaz, güvenlik açısından en son teknolojiden yararlanmak üzere iyi mühendislik uygulamalarına göre tasarlanmış olup, test edilmiş ve fabrikadan kullanım güvenliğini sağlayacak şekilde ayrılmıştır.

Cihaz, genel güvenlik gereksinimlerini ve yasal gereksinimleri karşılar. Cihaza özel AB Uygunluk Beyanında listelenen AB/AT direktiflerine de uygundur. Endress+Hauser cihaza CE işaretini yapıştırarak bu uygunluğu doğrular.

### 2.6 IT güvenliği

Garantimiz sadece cihaz kurulduğunda ve Kullanım Talimatlarında belirtildiği şekilde kullanıldığında geçerlidir. Cihaz üzerinde ayarların yanlışlıkla değiştirilmesini engelleyen güvenlik mekanizmaları mevcuttur.

Cihaz ve ilgili veri transferi için ilave güvenlik sağlayan IT güvenliği önlemleri operatörler tarafından güvenlik standartlarına uygun şekilde uygulanmalıdır.

# 3 Ürün açıklaması

### 3.1 Ürün tasarımı

FieldPort SFP20, IO-Link özelliği etkinleştirilmiş cihazları noktadan noktaya bağlantı ile dizüstü bilgisayara veya tablete bağlama olanağı sunar. IO-Link cihazı FieldCare SFE500 gibi bir FDT uygulamasıyla yapılandırılır.

FieldPort SFP20 cihazı gücünü dizüstü bilgisayar veya tablet üzerindeki USB arayüzünden alır. Güç beslemesi yeterli gelmezse FieldPort SFP20 cihazını güç ünitesi üzerinden de besleyebilirsiniz.

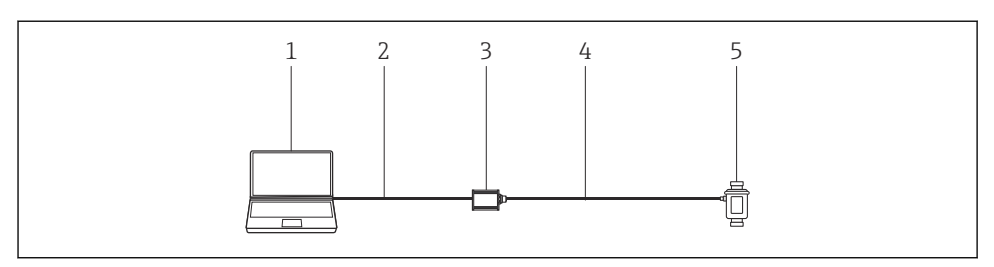

 *1 IO-Link noktadan noktaya bağlantı*

- *Üzerinde ör. FieldCare SFE500 gibi bir FDT uygulaması bulunan dizüstü bilgisayar/tablet*
- *USB bağlantı kablosu: USB A Mini USB B*
- *FieldPort SFP20*
- *Bağlantı kablosu veya M12-M12 soketi*
- *IO-Link cihazı*

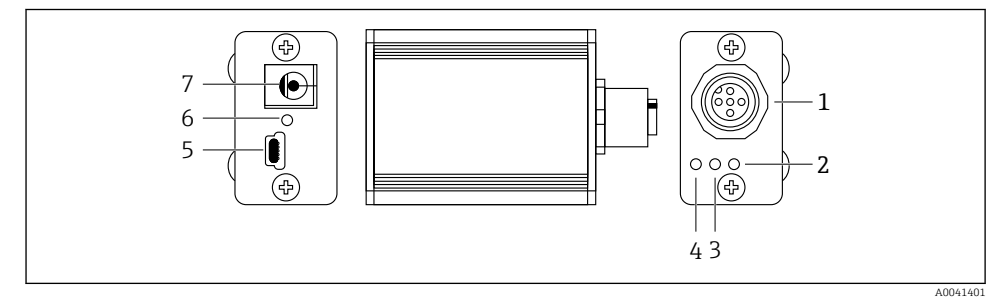

- *2 FieldPort SFP20 tasarımı*
- *M12 soket, IO-Link cihazı bağlantısı için*
- *"Hata" LED'i (kırmızı)*
- *"C2 (D1/DO)" LED'i (sarı)*
- *"C1 (C/Q)" LED'i (yeşil)*
- *Birlikte verilen USB kablosuyla PC'yi bağlamak için Mini USB B*
- *"PWR" LED'i (sarı)*
- *Besleme voltajı 24 VDC, birlikte verilen güç ünitesini bağlamak için*

# <span id="page-8-0"></span>4 Teslimatın kabul edilmesi ve ürünün tanımlanması

### 4.1 Teslimatın kabul edilmesi

- Paketi nakliye nedeniyle oluşan görünür hasarlara karşı kontrol edin
- Paketi dikkatli şekilde açın
- İçindekileri görünür hasara karşı kontrol edin
- Teslimatın eksiksiz olduğundan ve eksik parça olmadığından emin olun
- Birlikte verilen tüm dokümanları saklayın

 $\parallel$  İçindekilerin öncesinde hasar gördüğünün belirlenmesi halinde cihaz çalıştırılamaz. Bu durumda, lütfen Endress+Hauser Satış Merkezi ile irtibata geçin: www.addresses.endress.com

Mümkün olan yerlerde cihazı Endress+Hauser'e orijinal paketinde iade edin.

Teslimat kapsamı

- FieldPort SFP20
- Güç ünitesi 24  $V_{DC}$
- USB bağlantı kablosu
- Kullanım Talimatları

### 4.2 Ürün tanımlaması

#### 4.2.1 İsim plakası

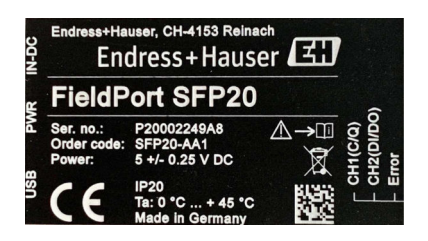

### 4.2.2 Üreticinin adresi

Endress+Hauser Process Solutions AG

Christoph Merian-Ring 12

4153 Reinach

İsviçre

÷

www.endress.com

### 4.3 Saklama ve taşıma

Ürünü taşırken her zaman orijinal paketini kullanın.

#### <span id="page-9-0"></span>4.3.1 Ortam sıcaklık aralığı

 $0.45$  °C (32  $.113$  °F)

#### 4.3.2 Saklama sıcaklığı

 $-40...80$  °C ( $-40...176$  °F)

#### 4.3.3 Nem

95 % yoğuşmasız

## 5 Elektrik bağlantısı

### 5.1 FieldPort SFP20 bağlantısı

#### DUYURU

#### Hatalı besleme voltajı!

Hatalı besleme voltajı kullanımı cihaza zarar verebilir.

‣ Gerekirse FieldPort SFP20 cihazını birlikte verilen güç ünitesiyle çalıştırın.

#### FieldPort SFP20 bağlantısı

- 1. Cihazda enerii olmadığından emin olun.
- 2. Birlikte verilen USB kablosunu kullanarak FieldPort SFP20 cihazı üzerindeki Mini USB B soketine bir dizüstü bilgisayar/tablet bağlayın.
- 3. IO-Link cihazını FieldPort SFP20'ye bağlamak için bağlantı kablosu kullanın. Bağlantı kablosu üzerinde M12 soket bulunan 3 veya 4 pimli kablo veya opsiyonel M12-M12 soketi olabilir.
- IO-Link cihazının güç gereksinimi 80 mA değerinden fazlaysa birlikte verilen güç H ünitesini FieldPort SFP20'nin 24 V DC soketine takın ve güç ünitesini besleme voltajına bağlayın.

USB port standart olarak 500 mA ve 5 V sağlar. Güç adaptörü olmadan FieldPort SFP20 cihazı, yaklaşık 80 mA ve 24 V DC sağlar. IO-Link cihazlarının çoğu için 80 mA güç beslemesi yeterlidir. Örneğin açılış sırasında olduğu gibi, IO-Link cihazı daha fazla güce ihtiyaç duyuyorsa birlikte verilen güç ünitesini kullanmanız gerekir.

### <span id="page-10-0"></span>5.2 Bağlantı şemaları

#### 5.2.1 Bağlantı şeması, USB

*Bağlantı şeması, FieldPort SFP20 üzerindeki Mini USB B*

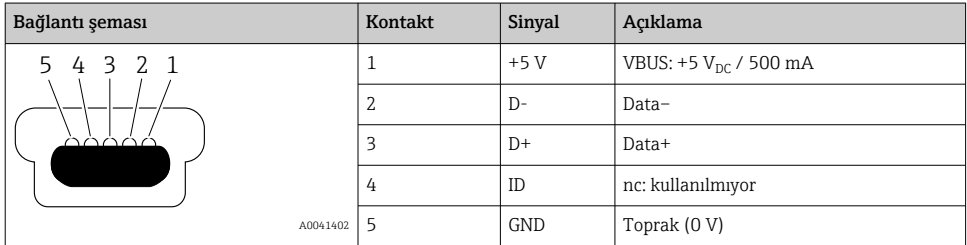

#### 5.2.2 IO-Link bağlantı şeması

*Bağlantı şeması, IO-Link FieldPort SFP20, M12 soket, 5-pin, A kodlu*

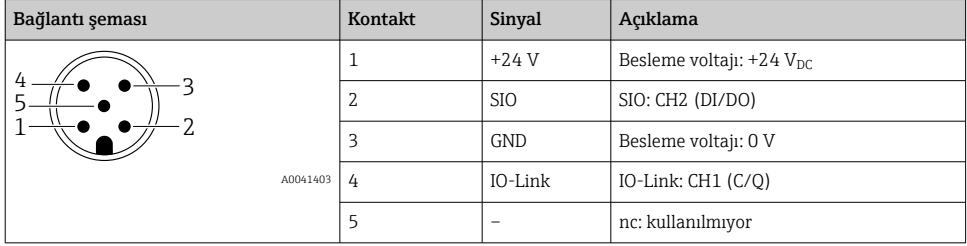

## 6 Çalışma seçenekleri

FieldPort, IO-Link cihazıyla dizüstü bilgisayar veya tablet arasında bir arayüz olarak kullanılır. IO-Link cihazı FieldCare SFE500 gibi bir FDT uygulamasıyla yapılandırılır.

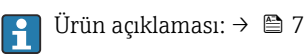

# 7 Devreye alma

Ürün açıklaması:  $\rightarrow$   $\blacksquare$  7  $\mathbf{f}$ 

IODD Yöneticisi: → ■ 12

# <span id="page-11-0"></span>8 Çalışma

### 8.1 LED'ler

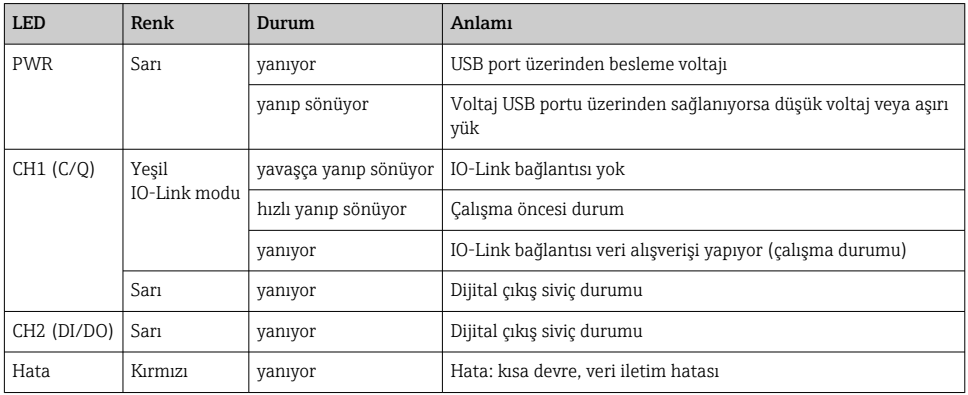

### 8.2 IODD Yöneticisi

FDT uygulamasına IODD eklemek için ODD-DTM Configurator aracı gereklidir. IODD yorumlayıcısının kurulumu yapıldığında "IODD DTM Configurator" otomatik olarak oluşturulur.

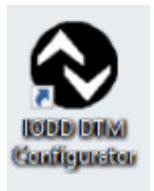

- 1. IODD DTM Configurator programını Windows Başlat menüsünden veya masaüstü simgesinden çalıştırabilirsiniz.
	- Aşağıdaki görünüm ekrana gelir:

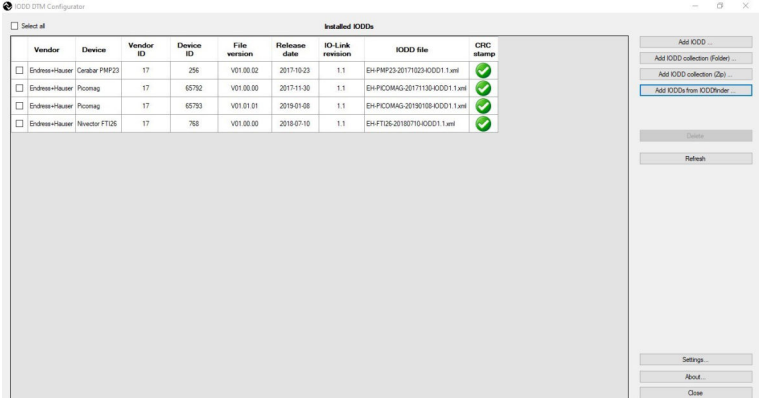

- 2. IODDfinder'dan IODD ekle düğmesini tıklayın.
	- $\blacktriangleright\;$  Tüm üreticilere ait IODD'ler "IODD'<br/>inder Görünümü" içinde gösterilir.

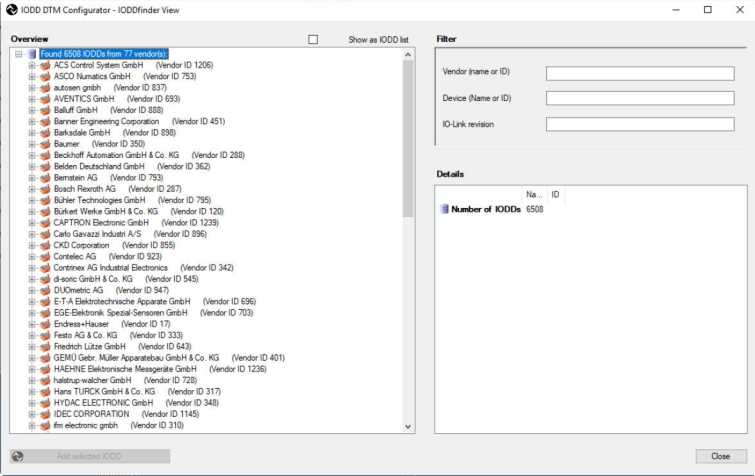

3. İstenen IODD'yi seçin.

<span id="page-13-0"></span>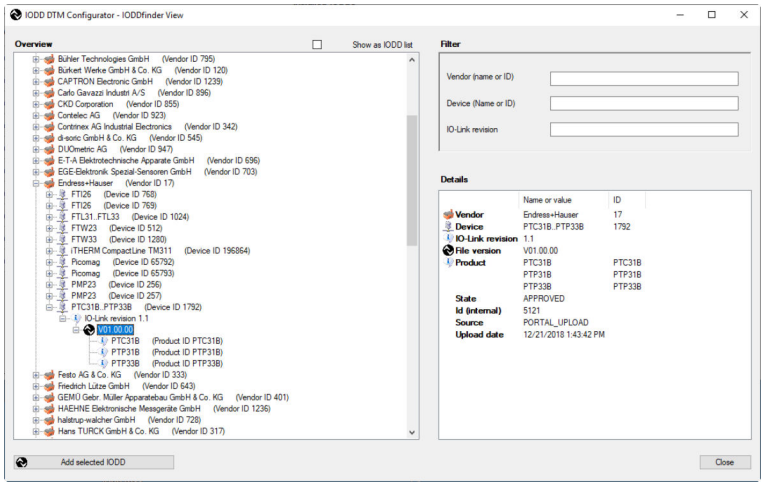

- 4. Seçili IODD'yi ekle düğmesini tıklayın.
- 5. FDT uygulamasını açın.
- 6. FDT uygulamasının DTM kataloğunu güncelleyin.

### 9 Hata teşhisi ve arıza giderme

#### 9.1 Genel arıza giderme

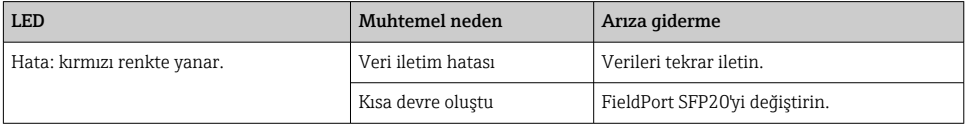

### 10 Onarım

#### 10.1 Genel bilgiler

#### DUYURU

#### Cihazın yetkisiz olarak açılması!

Cihazın açılması hasara neden olabilir.

‣ Cihazın onarılması gerekiyorsa, her zaman Endress+Hauser Satış Merkezi ile irtibata geçebilirsiniz: www.addresses.endress.com

### <span id="page-14-0"></span>10.2 İade

Güvenli cihaz iadesi için gereksinimler cihaz tipine ve ulusal düzenlemelere göre değişkenlik gösterebilir.

1. Daha fazla bilgi için şu web sitesine bakın: http://www.endress.com/support/return-material

2. Onarım veya bir fabrika kalibrasyonu gerekiyorsa ya da yanlış bir ürün sipariş veya teslim edilmişse ürün iade edilmelidir.

### 10.3 İmha

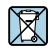

Elektrik ve elektronik ekipmanlar hakkındaki 2012/19/EU Direktifi (WEEE) gerektiriyorsa, WEEE'nin ayrılmamış kentsel atık olarak imha edilmesini en aza indirgemek için ürünler, gösterilen sembolle işaretlenmiştir. Bu işareti taşıyan ürünleri sınıflandırılmamış genel atık şeklinde imha etmeyin. Bunun yerine, geçerli koşullar altında imha edilmeleri için bunları Endress+Hauser'e iade edin.

### 11 Aksesuarlar

Opsiyonel aksesuarlar: M12–M12 konnektör

Aksesuarlar hakkında detaylı bilgi almak için lütfen Endress+Hauser satış merkeziniz ile irtibata geçin: www.addresses.endress.com veya www.endress.com/sfp20

# 12 Teknik bilgiler

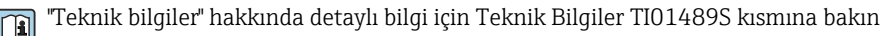

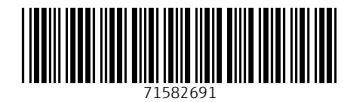

### www.addresses.endress.com

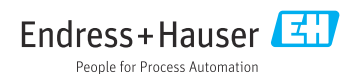